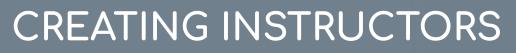

Learning Fundamentals - System Administrator Training

Vendors are the Training Providers, either internal or external, that manages the training Sessions. Events cannot be created without an associated Vendor. Before you can create Instructor Led Training Events, you'll need to create "ILT Vendors" in your portal.

## To add an instructor, go to: ILT > VENDORS & INSTRUCTORS

5

## Click the Add New Vendor link.

|                                       | Search |  |
|---------------------------------------|--------|--|
| ✓ View active vendors only            |        |  |
| Add New Vendor                        |        |  |
| Vendors                               |        |  |
| VENDOR NAME                           |        |  |
| Clarisse Cooper                       |        |  |
| Cornerstone University                |        |  |
| GoToMeeting                           |        |  |
| Level Up                              |        |  |
| Local Training Vendor - London Office |        |  |
| Local Training Vendor - Munich Office |        |  |
| Local Training Vendor - Paris Office  |        |  |
|                                       |        |  |

## **3** Select the **Submit** button

Cancel Submit

## 2

On the **Add Vendor** page enter the **Vendor Name**, **Address**, **Contact Name** and information, **Description**, and **Active** status

| endor Details       |  |
|---------------------|--|
| Vendor Name:        |  |
| Address #1:         |  |
| Address #2:         |  |
| City:               |  |
| State, Postal Code: |  |
| Country:            |  |
| Contact Name:       |  |
| Phone:              |  |
| Fax:                |  |
| URL:                |  |
| E-mail:             |  |
| Description:        |  |
|                     |  |
| Active:             |  |

**Cornerstone** university